# 1. Set up BookDrive Mini

www.atiz.com/support

# **Safety Precautions**

- Place the machine on a level table to ensure proper working condition. Do not tilt the machine.
- Do not place the machine near heaters or volatile, flammable or combustible materials that may catch fire.

## **Box Contents**

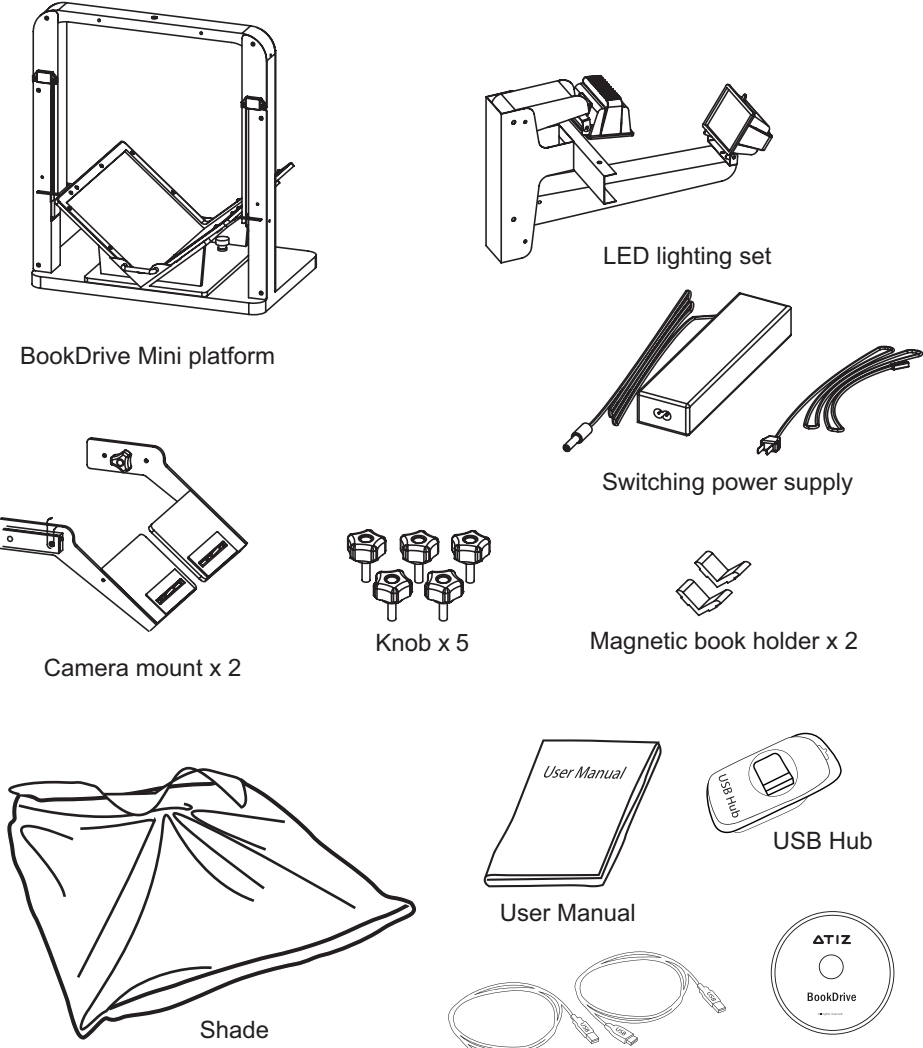

**Software** 

USB 2.0 Cable x 2

Ò,

# **Dimension and Weight**

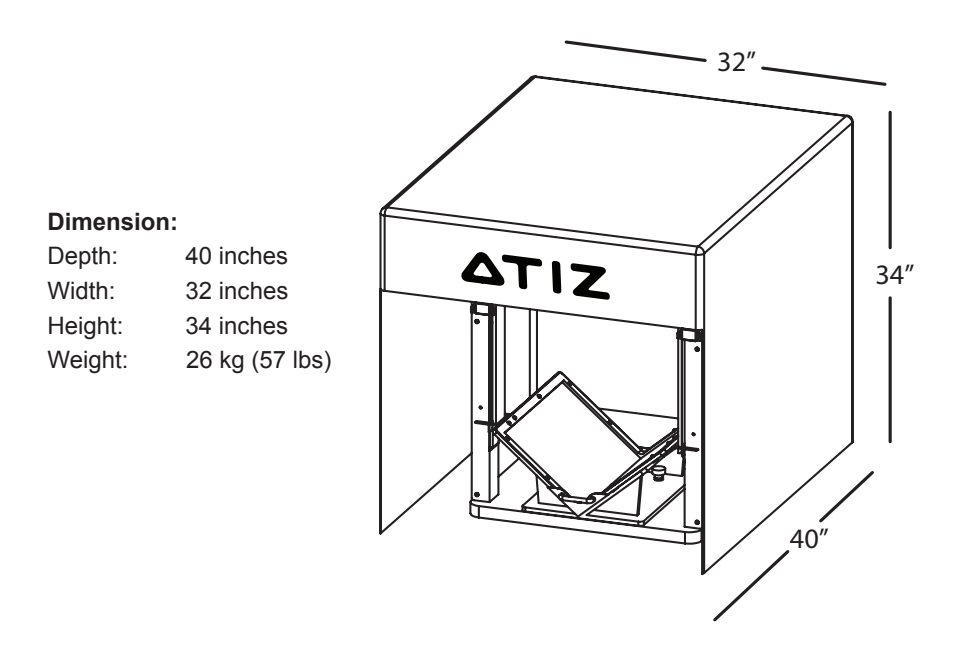

#### **Page Size Support**

BookDrive Mini supports pages that are within 10 x 15 inches. It supports A4 and legal sizes among others.

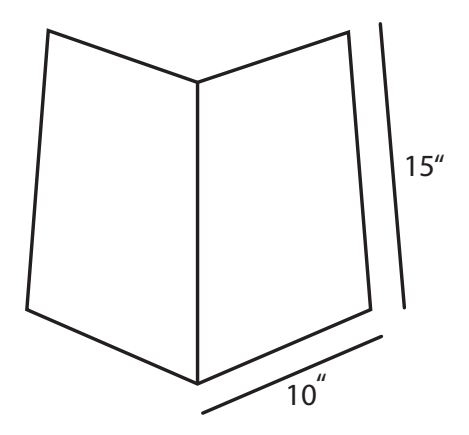

# **Part Identification**

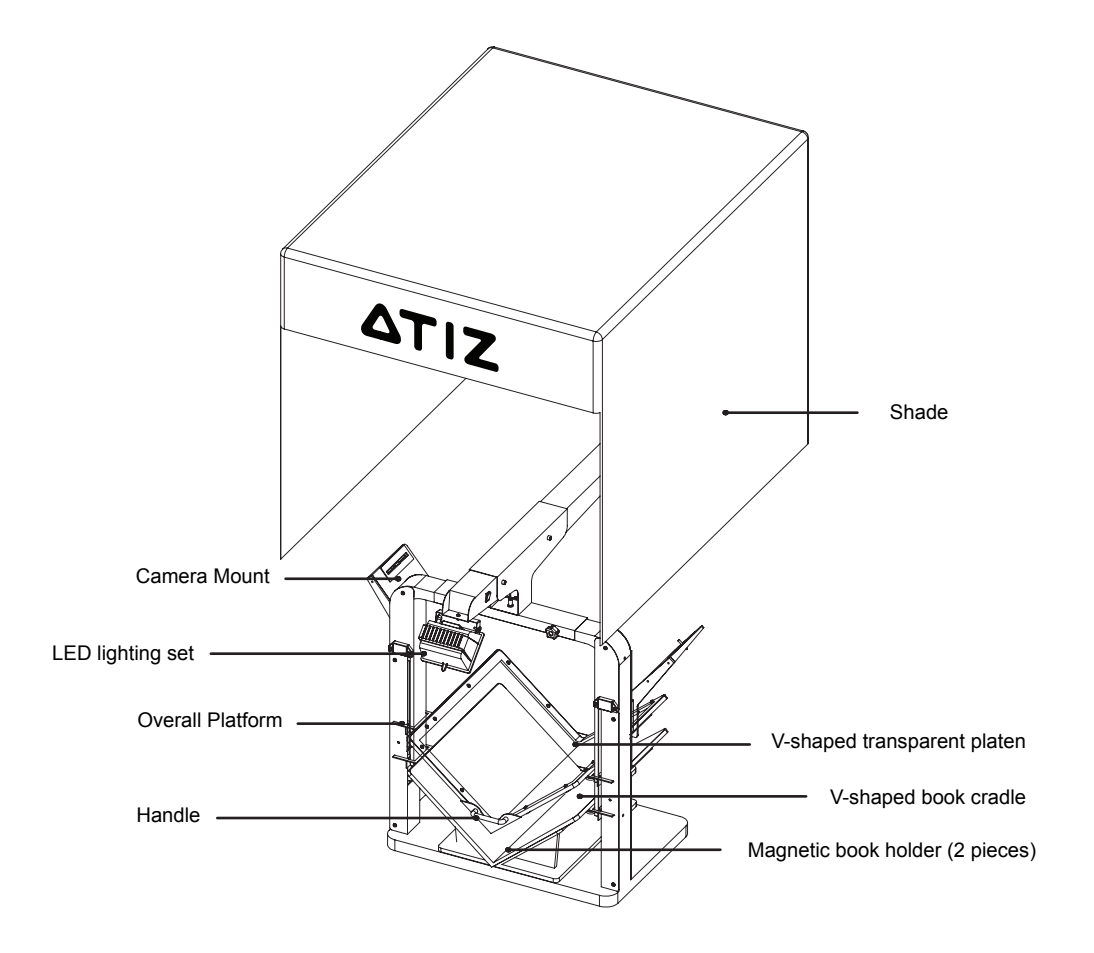

## **How to assemble**

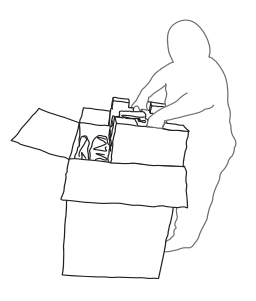

1. Pull the cardboard holder straight up.

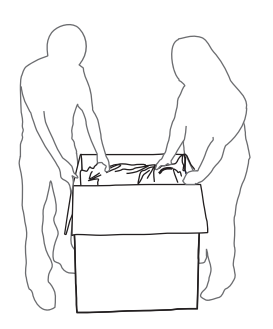

Use 2 people to lift BookDrive 3. Lift BookDrive Mini out of Mini out of the box. Hold the metal structure when lifting.

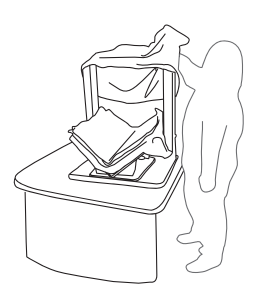

5. Place BookDrive Mini on a table that is level and strong enough to withstand at least 30 kg (70 lbs).

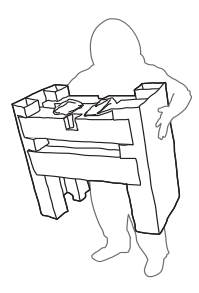

1. Pull the cardboard holder 2. Place the cardboard holder on the floor.

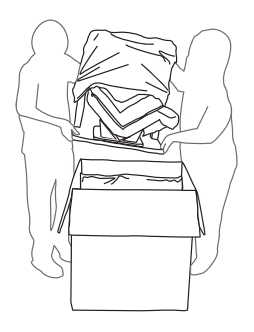

the box as shown. 4. Lift BookDrive Mini out of

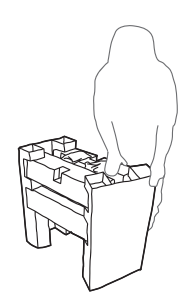

5. Place BookDrive Mini on a table **6.** Slowly disassemble the cardboard holder.

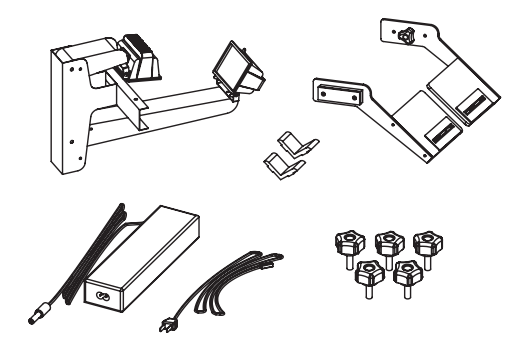

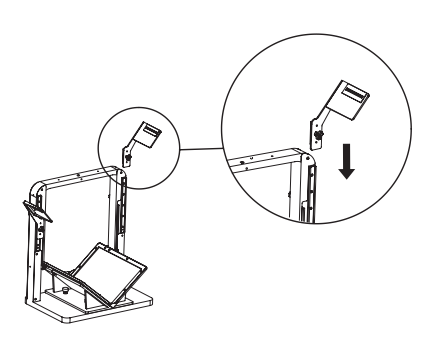

inserting it into the slot.

8.

The cardboard contains the cemera mounts, LED light set, knobs, magnetic book holders and hexagon screwdriver. 7. The cardboard contains the **8.** Install the camera mount by

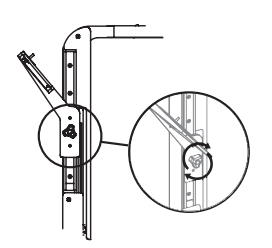

The camera mount once installed should look like this. 9. The camera mount once 10. This is the LED lighting set.

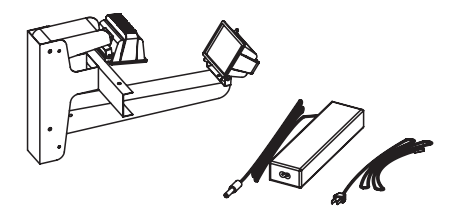

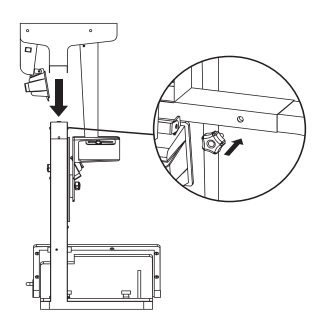

Hold the lighting set with both hands, 11. Lift the extension parts up. place it on top on the platform.

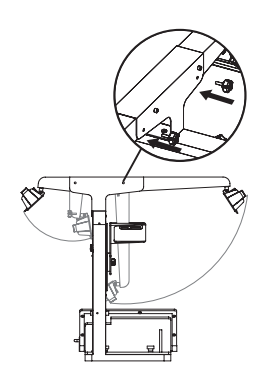

Insert the knobs and tighten them. 12. Lift the extension parts up.

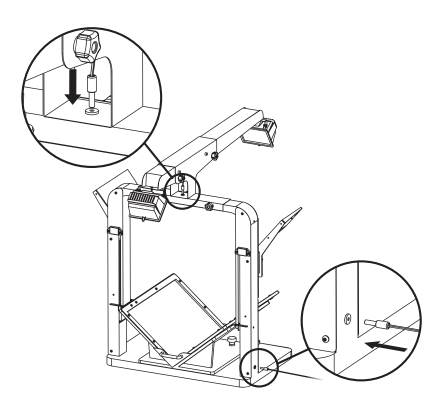

13. Connect the plugs as shown.

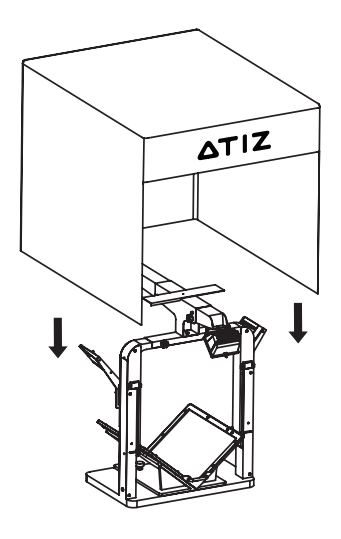

15. Cover the platform with the shade.

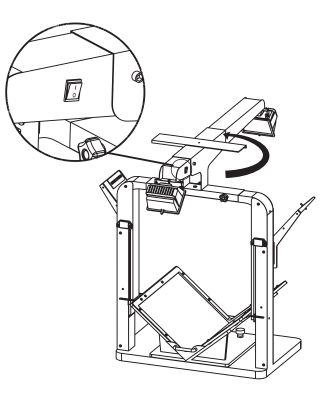

hand side of the user. Turn it on when you are to use it. 14. The switch is in the right

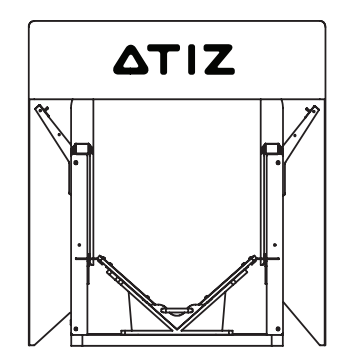

assembled BookDrive Mini. 16. You have successfully

# **How to set up the software**

Every BookDrive comes with 2 applications.

- **BookDrive Capture** for controlling the cameras to capture images 1.
- **BookDrive Editor Pro** for image processing and making e-books 2.

#### **Requirements**

Windows 7, Vista or XP CPU - Pentium 3 1GHz or better RAM - 512MB minimum (2GB is highly recommended) USB 2.0 connection Driver - Drivers for Canon camera must be installed Monitor - 1024 x 768 resolution or higher

### **How to install the software**

Make sure you've successfully installed Canon drivers and software 1. that come with the cameras. Do not proceed to next step if you still can't do PC remote shooting using the Canon included software called **EOS Utility**.

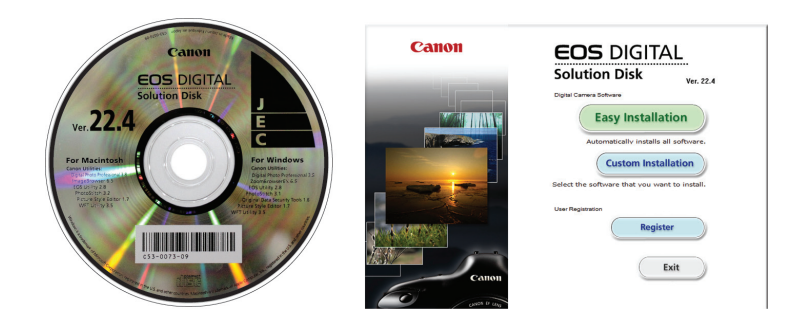

(The actual screenshot of Canon software may differ from what's shown here)

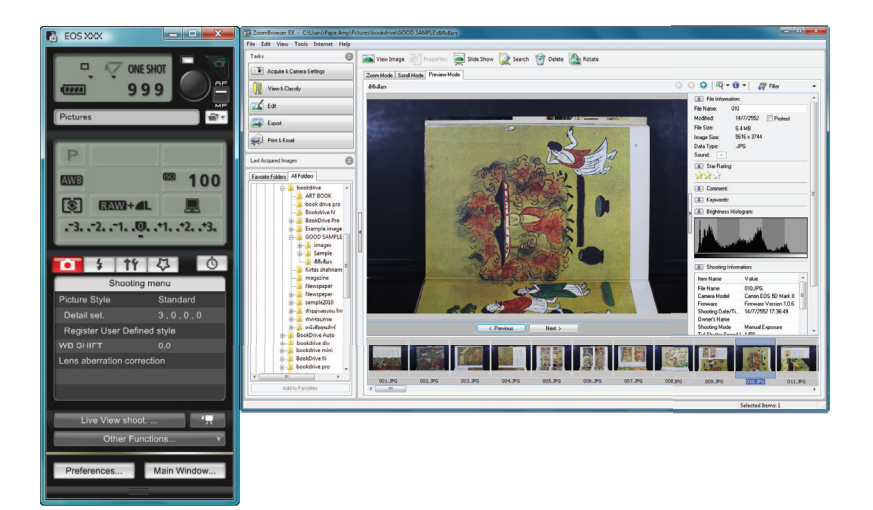

Once you can do PC remote shooting through Canon software, you 2.can now install BookDrive software.

*If you want the latest version of the software, you can download from Atiz support page at* **www.atiz.com/support**

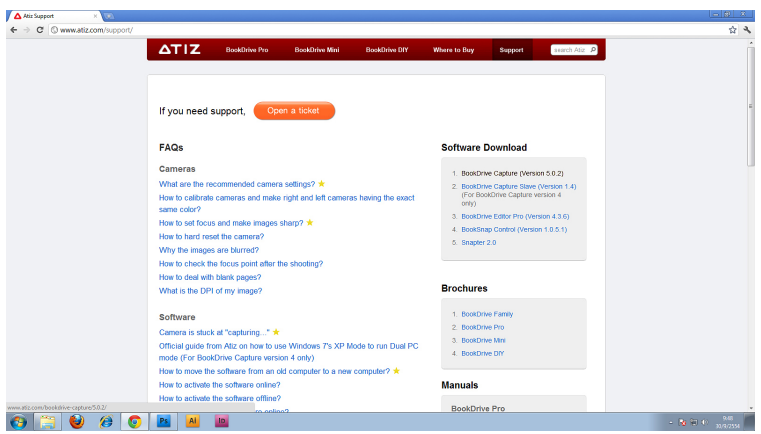

Double click the installation file to install.

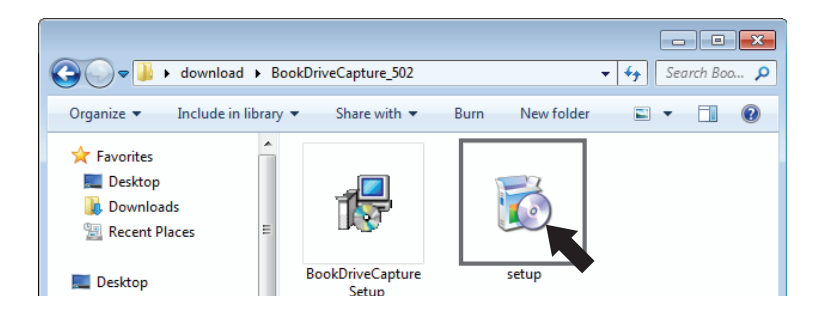

Once finished, you will see the program shortcuts on the desktop. 3.

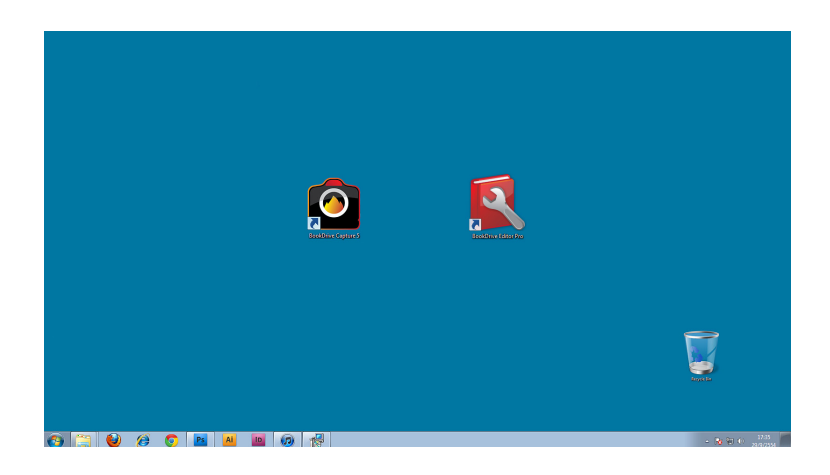

When you run the software, use the included USB dongle to unlock it. 4.

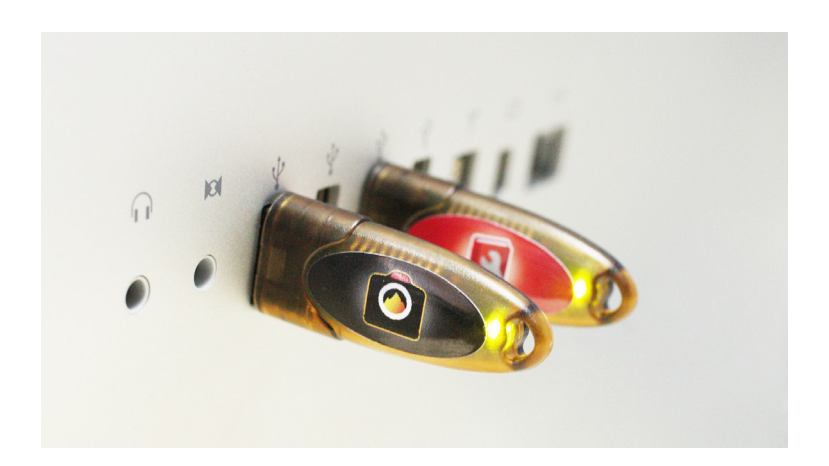

### www.atiz.com

©Copyright 2006-2011. Atiz Innovation Co.,Ltd. All rights reserved.